# **Lab 4**

## **Syntax-Directed Code Generation**

## **Objective**

During the previous lab, you have written your own evaluator of the Mu language. In this lab the objective is to generate *valid* TARGET18 codes from Mu programs:

- Generate 3-address code for the Mu language.
- Generate executable "dummy" TARGET18 from programs in Mu via two simple allocation algorithms.
- **Please follow instructions and COMMENT YOUR CODE!**

Student files are in the Git repository.

## **4.1 Preliminaries**

This section must be **carefully** read.

**Important remark** From now on, we add some restrictions to our language:

- Variables are of type (signed) int or bool only (no float, no string, **no char**). Thus all values can be stored in regular registers or in one cell (16 bits) in memory. You can let your program crash if another type of variable is provided.
- Print instruction only print (the content of) a register, or an int constant.

Note that real compilers would perform the code generation from a decorated AST (with type annotations attached to nodes). For simplicity, we will work on the non-decorated AST: our language is simple enough to generate code without decorations.

## **Structure of the compiler's code**

- In APICode18.py we provide you with utility functions to encode 3-address TARGET18 instructions. Instruction classes are in Instruction3A.py and Operands.py. An Instruction is either a Comment, a Label, or a Instru3A; it has arguments which can be immediate numbers (of type Immediate), temporaries (of type Temporary), regular registers (Register), offsets in memory (Offset).
- A TARGET18 program contains a list of instructions, and also a temporary pool (temporary variables).
- In Section [4.2,](#page-1-0) you will use an instance of the Target18Prog class in order to construct a list of such instructions via calls to addInstructionXXX methods. A call to the printCode method will dump this code into a text file.
- File Allocation.py is responsible for the allocation part. From a Target18Prog with temporaries (instructions formed with temporaries), producing an actual TARGET18 program (instructions with regular registers or memory accesses) is done by:
	- **–** First, compute an allocation for each temporary (in the current Target18Prog instance). In Section [4.3,](#page-2-0) we provide you with Target18Prog.naive\_alloc() which computes such a (naive) allocation, you will have to design your own allocation function in Section [4.4.](#page-4-0)
	- **–** For each instruction of the program, if the instruction contains a read or write access to a temporary, replace operands with the corresponding actual registers/memory location (and possibly add some instructions before and after). This is done by the use of the Target18Prog.iter\_instructions iterator on instructions and Allocations.replace\_reg methods. In Section [4.4](#page-4-0) you will have to write such a "replacement" function.
- The file Main.py launches the chain: production of 3-address code with temporaries, allocation, replacement, print.
- The script test\_codegen.py will help you to test your code. We will use it in Section [4.3.](#page-2-0)
- A Readme.md file to be completed progressively during the lab.

#### EXERCISE #1 ► TARGET18 **Simulator**

*Git pull*, then recompile the TARGET18 simulator in the target18/ directory and test its command-line version (we only need this!):

```
$ cd target18
$ make # Recompile the simulator
[...]
$ ./asm.py prog/hello.s
$ ./emu/emu --text prog/hello.obj
Hello, world!
```
## **4.1.1 Conventions used in the assembly code**

- All data items are stored on 16 bits. Integers are short integers, and we don't use the full power of TAR-GET18 which would be able to address booleans at the bit level.
- Registers r0 and r1 are reserved for temporary computations (e.g. to compute an address before a write or a readse, or to store a value between a memory access and an arithmetic operation).
- The address counters a0 an a1 are used for read/write accesses, but may be overwritten at any time (in practice only a0 is useful).
- The stack pointer is sp. **The stack is growing with increasing adresses**. Thus data in the stack is accessed by adding a **positive offset** to this register.

## <span id="page-1-0"></span>**4.2 Three-address code generation**

In this section you have to implement the course rules (Figures [4.2](#page-7-0) and [4.3\)](#page-8-0) in order to produce TARGET18 code with temporaries.

Here is an example of the expected output of this part. From the following Mu program:

```
var a,n:int;
n=1;
a=7;
while (n < a) {
n= n+1;
}
log(n);
```
the following code is supposed to be generated:

```
1 ; ;Automatically generated TARGET code, MIF08 & CAP 2018
 ; ;non executable 3−Address instructions version
        ; ; (stat (assignment n = (expr (atom 1)) ;))
        leti temp_2 1
        let temp_0 temp_2
        ; (stat (assignment a = (expr (atom 7));)
        leti temp_3 7
        let temp_1 temp_3
        ; ; (stat (while_stat while (expr (atom ( (expr (expr (atom n)) < (expr (atom a))) ))) (stat_block { (
     block (stat (assignment n = (expr (expr (atom n)) + (expr (atom 1))) ;)) (stat (log log (expr (atom ( (expr (
     atom n)) ))) ;) )) }) ))
```
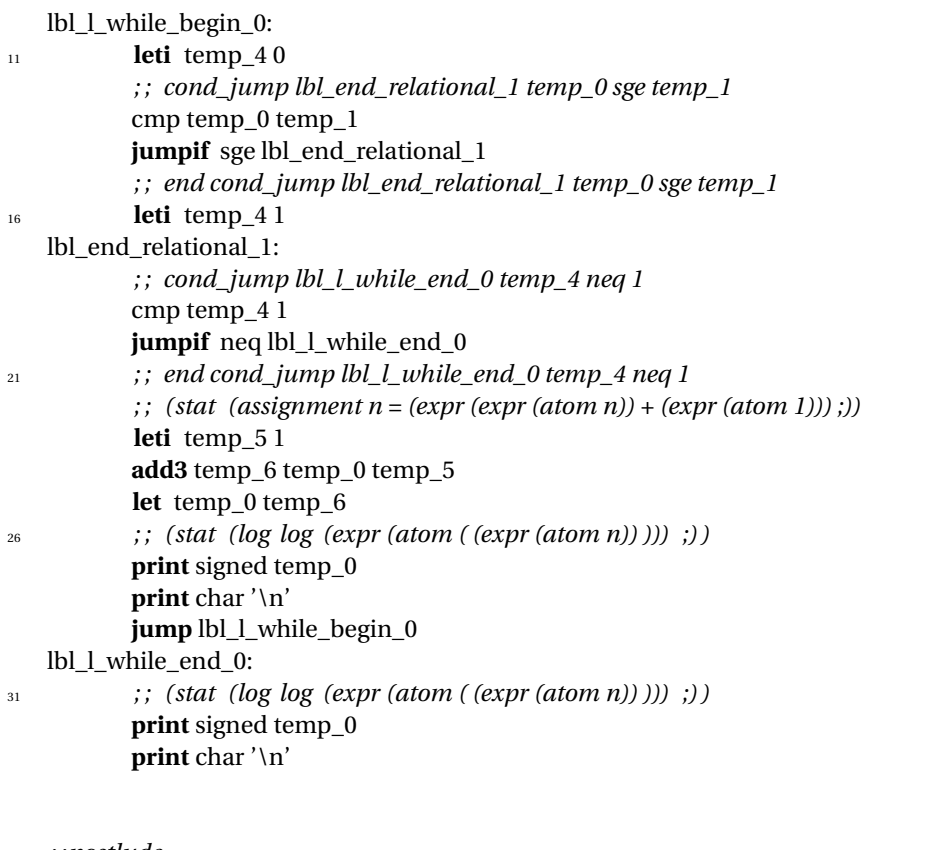

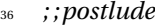

**end**:

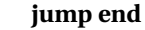

## EXERCISE #2 ► **3-address code generation**

In the archive, we provide you a main and an incomplete MuCodeGen3AVisitor.py. To test it, type

```
make TESTFILE=tests/step1/test01.mu
```
and observe the generated code in <samepath>/test0[1](#page-2-1).s<sup>1</sup>. You now have to implement the 3-address code generation rules seen in the course. Code and test incrementally  $2$ :

- the printing instruction log for scalar variables (chars and strings are optional) (we recall that there is a native print instruction in the TARGET18 assembly).
- numerical expressions without variables (constants are expected to hold on 16 bits).
- then (numerical) assignments and expressions with variables; PowExpr and MultiplicativeExpr are bonus, implement them only if after everything else is working.

At this step, the code generation is not finished, but we will do some allocation to be able to test properly. All examples in tests/step1 directory should generate code without any error at this point:

for i in tests/step1/\*.mu; do echo "file="\$i; python3 Main.py \$i > /dev/null; done

## <span id="page-2-0"></span>**4.3 Testing with the trivial allocator, end of code generation.**

The former code is not executable since it uses temporaries. We provide you with an allocation method which allocates temporaries in registers as long as possible, and fails if there is no available registers. The process takes as input the former 3-address code and transforms each instruction according to the allocation function.

<span id="page-2-1"></span><sup>&</sup>lt;sup>1</sup>We generated TARGET18 comments with Mu statements for debug.

<span id="page-2-2"></span><sup>&</sup>lt;sup>2</sup>Using files in the TP04/tests/\* directories. All the test files you use will have to be in your archive.

## EXERCISE #3 ► Testing the trivial allocator

Open, read, understand the prog.naive\_alloc() implementation in APICode18 and Allocations.py and how it is used to perform the actual TARGET18 code generation. Then, intensively test your former code generation with this allocator<sup>[3](#page-3-0)</sup>:

- 1. Have a look at the test\_codegen.py script: comment or uncomment files to test, and what to test.
- 2. Test with:

python3 test\_codegen.py

This script tests all files in the test/\* directories:

• if the pragma # EXPECTED is present in the file, it compares the actual output after assembling and simulating with the list of expected values. For instance:

```
var x,y:int;
x = 42;log x
y = x + 8;
log(y)# EXPECTED
# 42
# 50
```
is a great test case to test assignments.

- If the AllocationError exception is raised by the naive allocator, the test is skipped.
- If the compilation succeeded, it compares the actual output after assembling and simulating to the output given by your evaluator of the Mu Language (Lab 3). **If your evaluator is buggy, you can decide either to correct your bugs or to comment appropriate lines in the Python script.**
- For debugging, you can obviously launch your compiler manually with e.g.

python3 Main.py --naive-alloc --stdout tests/step1/test00.mu

Run python3 Main.py -help or see Main.py for more options.

At this step, the tests should be OK for all files given in directory tests/step1/:

#### make tests

============================= 6 passed, 2 skipped in xx seconds ========

Now that we have a way to test our code generation for tiny Mu codes, we can come back to it.

## EXERCISE #4  $\blacktriangleright$  **End of 3-address code generation for Mu**

Implement the 3-address code generation rules:

- for boolean expressions and numerical comparison: compute 1 (true) or 0 (false) in the destination register;
- while loops:
- if then else. **Be careful with nested ifs and their labels!**.

At this point all the tests should be ok for all files in directory tests/step2/ (You should modify the test script pathes). However these tests are not sufficient, you should add some other ones (in the directory tests/mine/).

**About** if **and** while For tests (and boolean expressions), make sure you generate "conditional jumps" with:

## self.\_prog.addInstructionCondJUMP(label , op1, cond , op2)

where op1 (resp op2) is the left operand (resp right operand), ie a register or a value of the boolean condition (Condition('eq') for equality, for instance), and label is a label to jump to if the condition evaluates to true. Later on (while printing), this instruction will expand itself to a regular list of TARGET18 instructions.

<span id="page-3-0"></span> $3B$  Be careful, this allocator crashes if there is more than 8 temporaries !

**About nested if-then-else** There is an issue with nested ifs. Indeed, how can we remember where to jump after one CondBlock (in visitCondBlock(self, ctx))? We propose to use a label stack called self.ctx\_stack: each time we enter visitIfStat, we push the end label. This label is used in all visitCondBlock (at some point you have to insert a jump instruction to the cond\_if label). At the end of the visitIfStat function this label is popped out.

## <span id="page-4-0"></span>**4.4** TARGET18 **code with "all-stack" allocation of temporaries**

As the number of registers is only 8, the naive allocator cannot deal with more than 8 temporaries (or even 6 considering that we reserved r0 and r1): we have to find a way to store the results elsewhere. In this particular lab, we will use the following solution:

- the generated code will use memory locations in the stack, and will not use registers r2 to r7 at all (r2 to r7 will be used to store some temporaries in the clever version of the allocator);
- but all values that are propagated from one rule to another (sub-expressions, . . . ) must be stored in the stack, whose address will be stored in *sp* (as defined in Target18Prog.printCode).
- *r*<sup>0</sup> will be used to compute the actual addresses from the base stack register *sp*.
- $r_1$  will be used to compute the value to store or as a destination register for the value to read.
- *a*<sup>0</sup> and *a*<sup>1</sup> will be used to compute actual addresses.

Figure [4.1](#page-4-1) depicts the stack implementation for the TARGET18 machine.

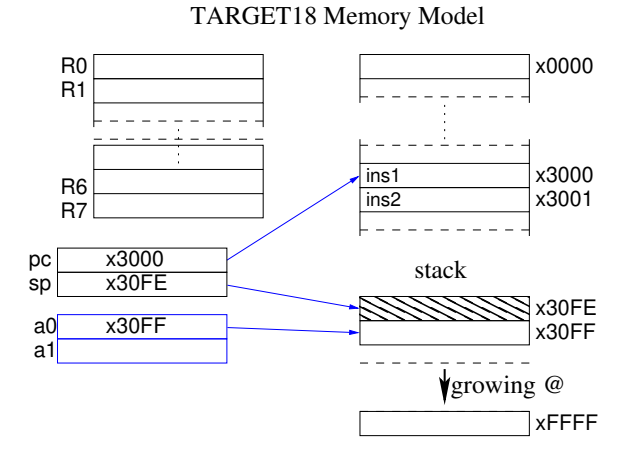

<span id="page-4-1"></span>Figure 4.1: Memory model for TARGET18

Following the convention that  $sp$  always stores the "begining of stack address", pushing<sup>[4](#page-4-2)</sup> the content of  $r_1$ in the stack will be done following the steps:

- compute a new offset (call to the new\_offset method of the class Target18Prog).
- generate the following instructions:

GETCTR sp r0 **ADD** r0 r0 <valueofoffset\*16> SETCTR a0 r0 **WRITE** a0 16 r1

r0 is used to compute the address, r1 holds the value to write, and is the register to use instead of the temporary in the final instruction.

#### **Be careful with the size of the offsetvalue!**

<span id="page-4-2"></span><sup>&</sup>lt;sup>4</sup> Please do not use the assembly macros push and pop that do not follow our conventions!

## EXERCISE #5 ► Manual translation

Complete the expected output for the following two statements (15 lines of TARGET18 code):

var x,y:int;  $x=4$ ;  $y=12+x$ 

Listing 4.1: 'all in mem alloc for test00b.mu'

```
1 ; ;Automatically generated TARGET code, MIF08 & CAP 2018
   ; ; all−in−memory allocation version
          ; ; (stat (assignment x = (expr (atom 4)) ;))
          ; ; leti temp_2 4
          leti r1 4
6 getctr sp r0
          add r0 r0 64
          setctr a0 r0
          write a0 16 r1
          ; ; end leti temp_2 4
11 ; ; let temp_1 temp_2
          getctr sp r0
          add r0 r0 64
          setctr a0 r0
          readse a0 16 r0
16 let r1 r0
          getctr sp r0
          add r0 r0 16
          setctr a0 r0
          write a0 16 r1
21 ; ; end let temp_1 temp_2
          ; ; (stat (assignment y = (expr (expr (atom 12)) + (expr (atom x))) ;))
          ; ; leti temp_3 12
   ; ;; 5 LINES HERE
   ; ;; <TODO>
26 ; ; end leti temp_3 12
           ; ; add3 temp_4 temp_3 temp_1
   ; ;; 13 LINES HERE
   ; ;; <TODO>
           ; ; let temp_0 temp_4
31 ; ;; <NOT TODO>
```
*; ;postlude* **end**:

jump end

## EXERCISE  $#6 \triangleright$  **Implement**

Now you are on your own to implement this code generation. Here are the main steps (less than 50 locs of PYTHON):

- 1. We have implemented for you an alloc\_to\_mem(self) method in APICode18.py. This method only maps each temporary ("temporary") to a new offset in memory (in a PYTHON dict), then iterates the replace\_mem function on all instructions of the three adress program to perform the actual allocation.
- 2. In Allocations.py, implement a replace\_mem(old\_i) that takes as input a "3-address with temporaries" TARGET18 code and outputs a list of instructions as a replacement. For instance, each time we access a source operand, we have to load it from memory before, thus the replace\_mem should contains lines like:

```
after.append(Instru3A('getctr', SP, Indirect(R0)))
after.append(Instru3A('add', R0, R0, offset * 16))
after.append(Instru3A('setctr', A0, Indirect(R0)))
after.append(Instru3A('write', A0, 16, R1))
```
The files you generate have to be tested with the TARGET18 simulator with the same script as before.

## **4.5 Extensions**

Here are a list of (non mandatory) extensions you can implement:

- more expressions (xor, pow, multiplication): some are nearly free.
- fortran-like for.
- get information from the typer to save memory when storing a boolean value.

 $\bullet$  ...

| $\mathbf c$ | $dr < -newTemp()$<br>code.add(InstructionLETI(dr, c))<br>return dr                                                                                                    |
|-------------|----------------------------------------------------------------------------------------------------|
| $\mathbf X$ | #get the place associated to x.<br>$regval < -getTemp(x)$<br>return regval                                                                                                    |
| $e_1 + e_2$ | t1 <- $GenCodeExpr(e_1)$<br>$t2 < -$ GenCodeExpr(e_2)<br>$dr \leftarrow newTemp()$<br>code.add(InstructionADD(dr, t1, t2))<br>return dr                                                                                                    |
| $e_1 - e_2$ | $t1 < -$ GenCodeExpr(e_1)<br>$t2 < -$ GenCodeExpr(e_2)<br>$dr \leftarrow newTemp()$<br>code.add(InstructionSUB(dr, t1, t2))<br>return dr                                                                                                    |
| true        | $dr < -newTemp()$<br>code.add(InstructionLETI(dr, 1))<br>return dr                                                                                                    |
| $e_1 < e_2$ | $dr \leftarrow newTemp()$<br>t1 <- GenCodeExpr(e1)<br>$t2 < -$ GenCodeExpr(e2)<br>$endrel \leftarrow newLabel()$<br>code.add(InstructionLETI(dr, 0))<br>#if t1>=t2 jump to endrel<br>code.add(InstructionCondJUMP(endrel, t1, 'sge', t2)<br>code.add(InstructionLETI(dr, 1))<br>code.addLabel(endrel)<br>return dr |

<span id="page-7-0"></span>Figure 4.2: 3@ Code generation for numerical or Boolean expressions (t1 and t2 are already defined)

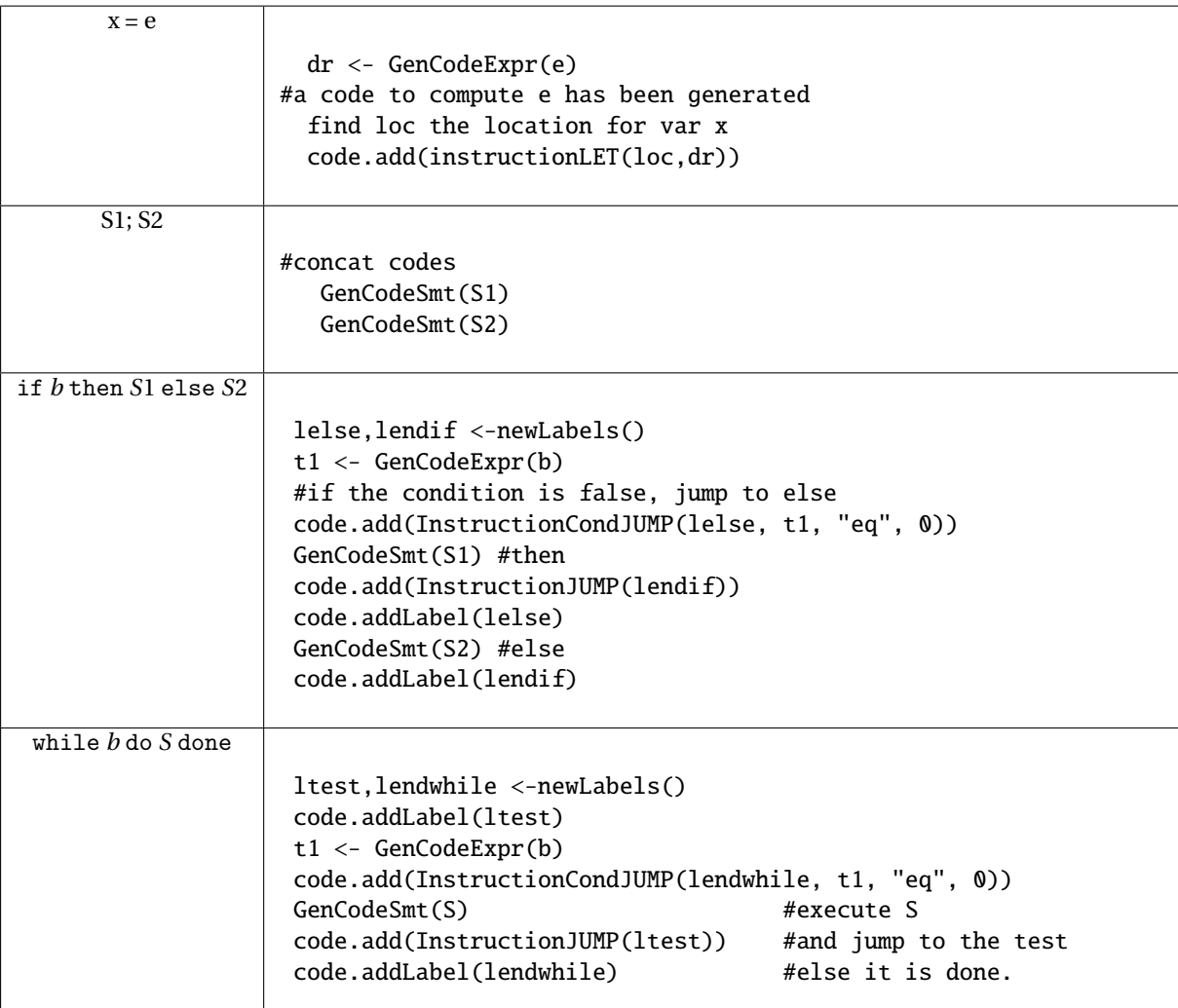

<span id="page-8-0"></span>Figure 4.3: 3@ Code generation for Statements

# **Appendix A**

## TARGET18 **Assembly Documentation (ISA)**

## **About**

- ISA: Florent de Dinechin for ASR1, ENSL, 2017-18.
- Simulator and Assembler code: Maxime Darrin, Alain Delaët-Tixueil, Antonin Dudermel, Sébastien Michelland, Alban Reynaud, L3 students at ENSL, 2017-18.
- Document: Remy Grüblatt, Laure Gonnord, Sébastien Michelland, and Matthieu Moy, for CAP and MIF08.

This is a simplified version of the machine, which is (hopefully) conform to the chosen simulator.

## **A.1 Installing the simulator and getting started**

To get the TARGET18 assembler and simulator, follow instructions of the first lab (git pull on the course lab repository).

## **A.2 The** TARGET18 **architecture**

Among others, the TARGET18 architecture has two particular features:

- The number of bits used to encode instructions is non constant. But for compilation, we do not care!
- Read and write instructions use special registers.

Here is an example of TARGET18 assembly code for 2018:

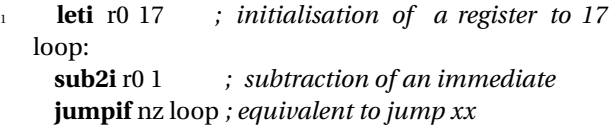

**Memory, Registers** The memory is adressed by bits (and not words), from address 0.

The TARGET[1](#page-9-0)8 has 8 registers from r0 to r7. Only r7 $^1$  is reserved for the routine return address. There are specific registers ("counters") for manipulating memory, namely a1 and a0. Finally, we have special registers sp (*Stack Counter*) and pc (*Program Counter*). Accesses to registers are direct, and Section [A.2](#page-12-0) explains how to access memory.

**Shifts** The directions for the shift are either "left" or "right".

**Flags** Each instruction may update carry flags (last column of [A.1\)](#page-10-0). Flags represent informations about the last operation that modified them:

- **z**: The result of the previous operation was a **z**ero.
- **c**: A **c**arry happened during the previous operation.
- **v**: An o**v**erflow happened during the previous operation.
- **n**: The result of the previous operation is strictly negative  $(< 0)$ .

Check the file cap-labs18/target18/doc/emu\_flag\_management.md for details.

<span id="page-9-0"></span><sup>1</sup> Registers are in lower case.

<span id="page-10-0"></span>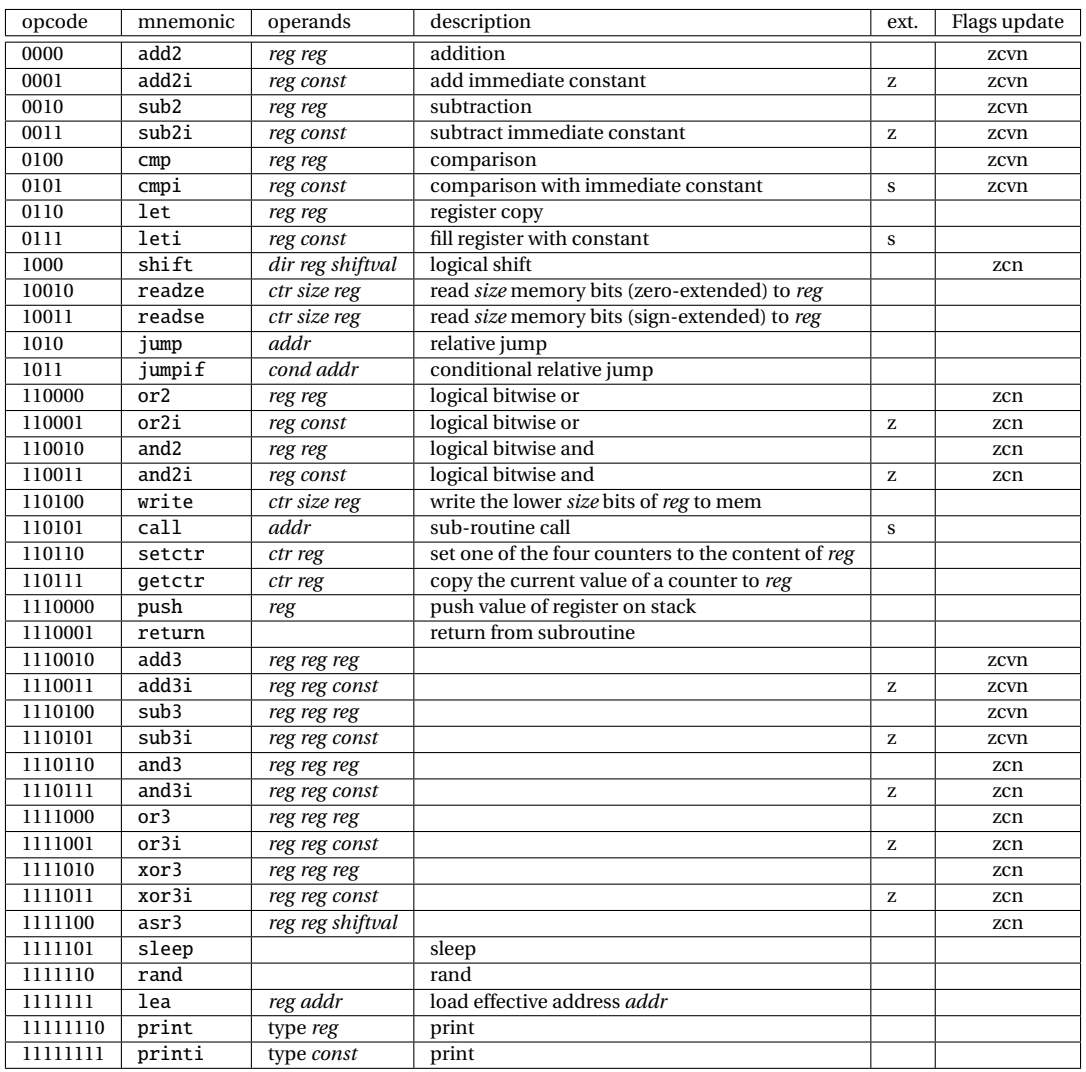

Table A.1: TARGET18 instructions. For constants, padding is done with zeros (z) or sign extension (s).

**Constants:** let **and** leti These expressions provide ways to initialize or copy registers.

The constants are encoded according to [A.2](#page-11-0) (encoding of ALU constants). For the leti instruction, padding is done with sign extension. Thus:

```
1 leti r0 −17
```
stores the constant -17 in register r0, and the encoding of the instruction is:

#### 0111 000 1011101111

Register copy is done with:

**let** r0 r1

**Arithmetical and logical instructions** Arithmetical and logical instructions have 2 or 3 operands:

**add3i** r1 r0 3 *; r1 <*− *r0+3* **add2i** r1 15 *; r1 <*− *r1+15* **add3** r1 r2 r3 *; r1 <*− *r2+r3*<br> **add2** r1 r2 *; r1 <*− *r1+r2* **add2** r1 r2 *; r1 <*− *r1+r2*

| rabic A.2. Constant cheoding                       |                           |  |  |  |  |  |
|----------------------------------------------------|---------------------------|--|--|--|--|--|
| addr: prefix-free encoding for addresses and moves |                           |  |  |  |  |  |
| $0 + 8$ bits                                       | value of move on 8 bits   |  |  |  |  |  |
| $10 + 16$ bits                                     | same on 16 bits           |  |  |  |  |  |
| $110 + 32$ bits                                    | same on 32 bits           |  |  |  |  |  |
| $111 + 64$ bits                                    | same on 64 bits           |  |  |  |  |  |
| shiftval: prefix-free encoding of shift constants  |                           |  |  |  |  |  |
| $0 + 6$ bits                                       | constant between 0 and 63 |  |  |  |  |  |
| 1                                                  | constant value 1          |  |  |  |  |  |
| const: prefix-free encoding of ALU constants       |                           |  |  |  |  |  |
| $0 + 1$ bit                                        | constant 0 ou 1           |  |  |  |  |  |
| $10 + 8$ bits                                      | byte                      |  |  |  |  |  |
| $110 + 32$ bits                                    |                           |  |  |  |  |  |
| $111 + 64$ bits                                    |                           |  |  |  |  |  |
| size: prefix-free encoding of memory sizes         |                           |  |  |  |  |  |
| 00                                                 | 1 bit                     |  |  |  |  |  |
| 01                                                 | 4 bits                    |  |  |  |  |  |
| 100                                                | 8 bits                    |  |  |  |  |  |
| 101                                                | 16 bits                   |  |  |  |  |  |
| 110                                                | 32 bits                   |  |  |  |  |  |
| 111                                                | 64 bits                   |  |  |  |  |  |

<span id="page-11-0"></span>Table A.2: Constant encoding

The first operand is always the destination register, and the two remaining operands are sources, registers or constants. If a constant is used then its value is encoded in the instruction following the encoding depicted in Table [A.2.](#page-11-0) For instance:

<sup>1</sup> **add2i** r1 15 *; r1 <*− *r1+15*

is encoded as:

```
0001 001 10 00001111 ;
add2i, register 1, 1 byte constant (*addr* prefix code), value 15 and padding with 0
```
Be careful, add only uses positive constants:

**add3i** r1 r0 −12

Throw the following error:

couldn't read UCONSTANT : The value is not in the right range

**Branching (**jump jumpif**)** Let a be the address of the instruction following the jump or call instruction, and c the integer encoded in a constant of type *addr* (see Table [A.2\)](#page-11-0), and signed.

The jump instruction executes  $pc \leftarrow a + c$ .

The jumpif instruction does the same, but only if the condition is true (see Section [A.2\)](#page-11-1).

The call instruction stores R7 in PC and jumps to the called address.

The return instruction does  $pc \leftarrow R7$ .

loop:

In:

<span id="page-11-1"></span>**sub2i** r0 1 *; substraction of an immediate* **jumpif** nz loop *; equivalent to jump* −*25*

is assembled into

0011 000 01 ; 9 bits 1011 001 011100111 ; 16 bits jump, nz, 0 (mv on 8 bits), -25 bits jump

|          |          |          | mnemonic | description (after cmp op 1 op 2)                   |
|----------|----------|----------|----------|-----------------------------------------------------|
| $\theta$ | $_{0}$   | $\theta$ | eg, z    | equal, $op1 = op2$                                  |
| $\Omega$ | $\Omega$ |          | neq, nz  | not equal, op $1 \neq$ op 2                         |
| $\Omega$ |          | $\Omega$ | sgt      | signed greater than, $op1 > op2$ , two's complement |
| $\Omega$ |          |          | s1t      | signed smaller than, $op1 < op2$ , two's complement |
|          | $\Omega$ | $\Omega$ | sge      | $op1 \geq op2$ , signed                             |
|          | $\Omega$ |          | ge, nc   | $op1 \geq op2$ , unsigned                           |
|          |          | $\Omega$ | lt, c    | $op1 < op2$ , unsigned                              |
|          |          |          | sle      | $op \leq op2$ , signed                              |

<span id="page-12-0"></span>Table A.3: Tests

Table A.4: Counters (special registers).

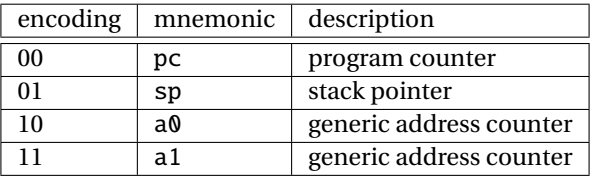

**Tests** Operands 1 and 2 are encoded like in the ALU instructions. In particular the second operand can be an immediate constant. The condition is encoded thanks to Table [A.3.](#page-12-0)

In this class, we will use only the signed version of comparisons (sgt/slt/sle/sge, and eq/neq/z/nz which work for both signed and unsigned). Not all unsigned comparisons are available, and they are misleading: don't use them here.

**Memory accesses** Special registers a0, a1 are used to access memory.

The instructions readze, readse and write read or write the specified number of bits and also increment the associated (address) registers:

#### **readze** a0 4 r1

reads 4 bits of memory content from the address stored in a0 and store them in r1 (with a zero padding). In addition, a0 is incremented by 4.

#### **write** a1 2 r1

writes the lower 2 bits of register r1.

We can emulate the classical read operation in memory from an adress stored in a register  $r_2 \leftarrow Mem[r_1]$ :

```
setctr a0 r1
```
**readse** a0 xxx r2 *; xxx the number of bits to read*

The instruction lea r3 label loads the address corresponding to label onto r3. For instance, the following program:

lea r0 foo

 $3$  foo:

**.const** 5 #10101

loads the adress of the constant. The # prefix is used to introduce a binary constant (10101, i.e. 21), and works only for the .const directive. It is assembled into:

11111101 000 000000000 10101

The TARGET18 emulator's memory layout is documented in the cap-labs18/target18/doc/emu\_memory\_layout.md file.

<span id="page-13-0"></span>**Print** Two examples of use of the native print instruction:

```
let r0 126
print char r0 ; "~"
print char '\n' ; newline<br>print signed r0 : "126"
print signed r0
print unsigned r0 ; "0x7e"
6 print unsigned '0' ; "0x30"
```
You can also print a string at a given label with:

lea r0 str **print** string r0 *; "Hello, World!"*

<sup>4</sup> str :

.string "Hello, World!"

**Assembly directives** A bit more of syntax:

- The assembly begins at address 0.
- Labels can be used for jumps.
- The keyword .const n xxxx reserves a memory cell initialized to the *n* bits constant xxxx.
- The keyword .string "Hello" reserves 6 memory cells and store the ascii numbers corresponding to all the characters of the message (ending it with a Null character).
- Hexadecimal constants are prefixed by 0x, for instance 0xff is decimal 255.
- Comments begin with a semicolum;

The assembly implements a stack in memory, from an address stored in the special register sp. We will use it in Lab5.

**Stopping execution** When instructions terminate, the emulator halts the execution. But as it has no way of differenciating instructions from data (like strings or constants), the emulator provides a way to stop execution by detecting infinite self loops, such as this one:

halt:

**jump** halt

## **A.3 Help to encode constants**

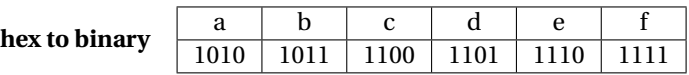

**2's complement** Let us code  $n = (-3)<sub>10</sub>$  in 2's complement on 6 bits, with the recipe: "code -n in base 2, then negate bitwise, then add one". First, 3 is encoded as 000011 on 6 bits. Its negation is 111100, thus  $(-3)_{10} = 111101_{\bar{2}}.$